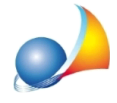

## Nel caso in cui il computer su cui è installato il software non fosse collegato ad internet, è possibile scaricare gli aggiornamenti dal sito e installarli in seguito? Se sì, dove posso trovare gli aggiornamenti nel sito internet?

Per scaricare gli aggiornamenti, è necessario entrare nell'apposita area utenti all'interno del sito (*http://www.geonetwork.it/login/*) ed inserire le credenziali: login (corrispondente alla propria e-mail) e password. Quindi selezionare Area Utenti | I miei prodotti.

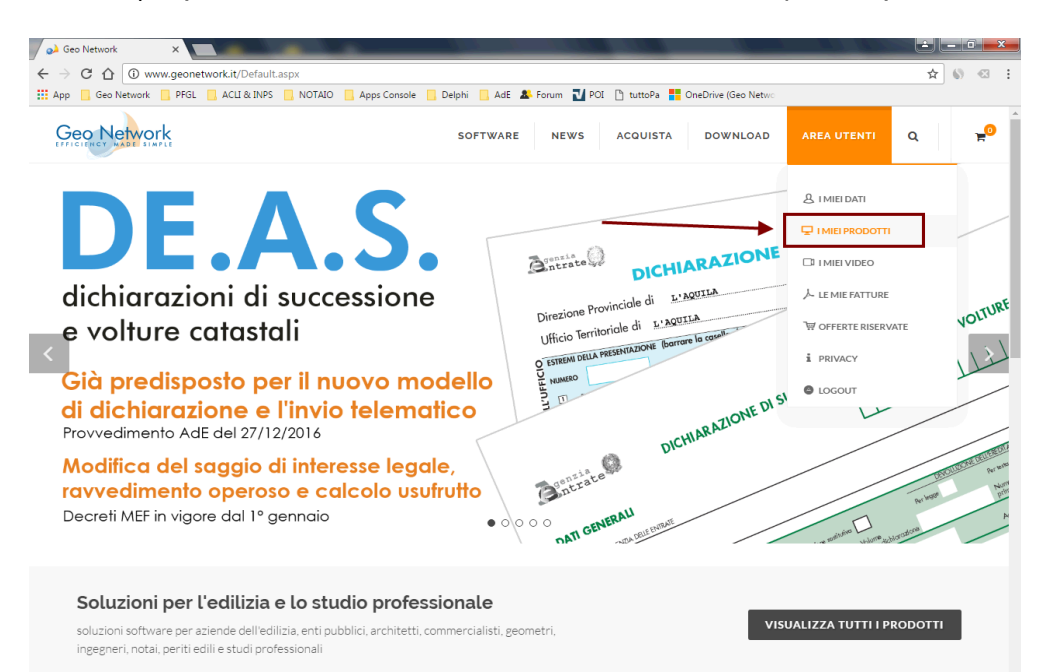

Scegliere quindi il programma da aggiornare, cliccare su Visualizza dettagli ed infine cliccaresulpulsante*Scarica*nellasezione*Downloadservicepack*.

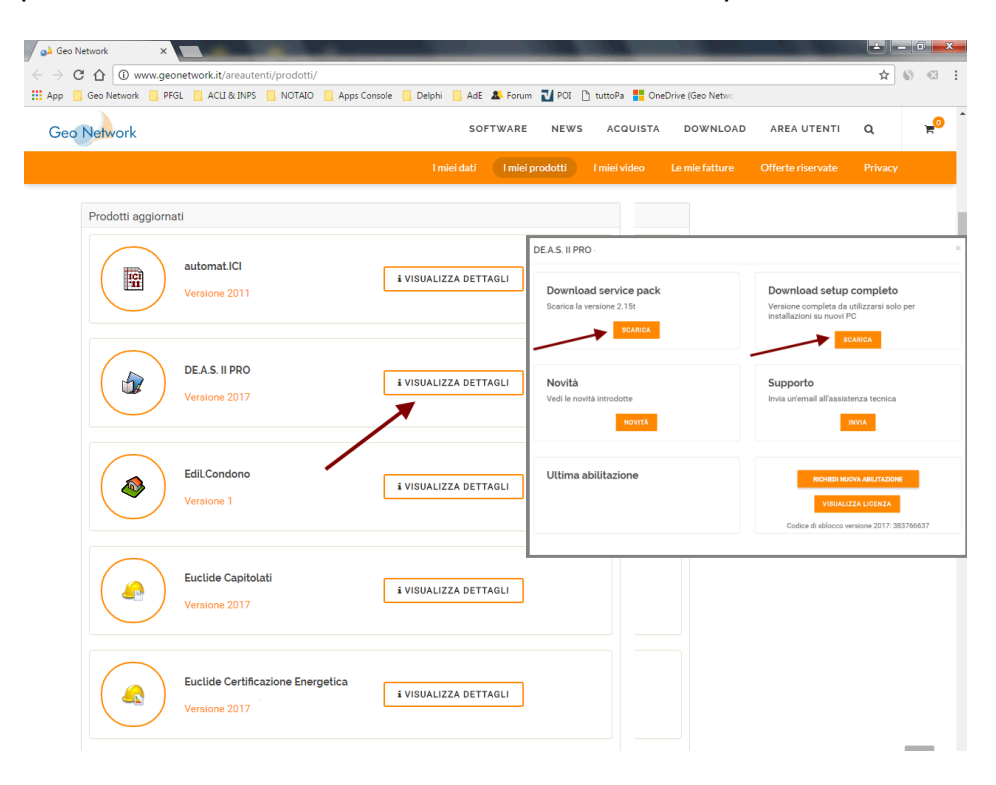

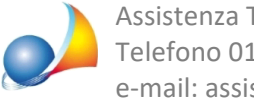

Per nuove installazioni utilizzare il *Download setup completo.* 

Nel caso non ci si ricordasse della password si può utilizzare la funzione Area utenti | Password dimenticata. Nel caso non ci si ricordasse del login, contattare il servizio clienti (info@geonetwork.it o 0187622918).

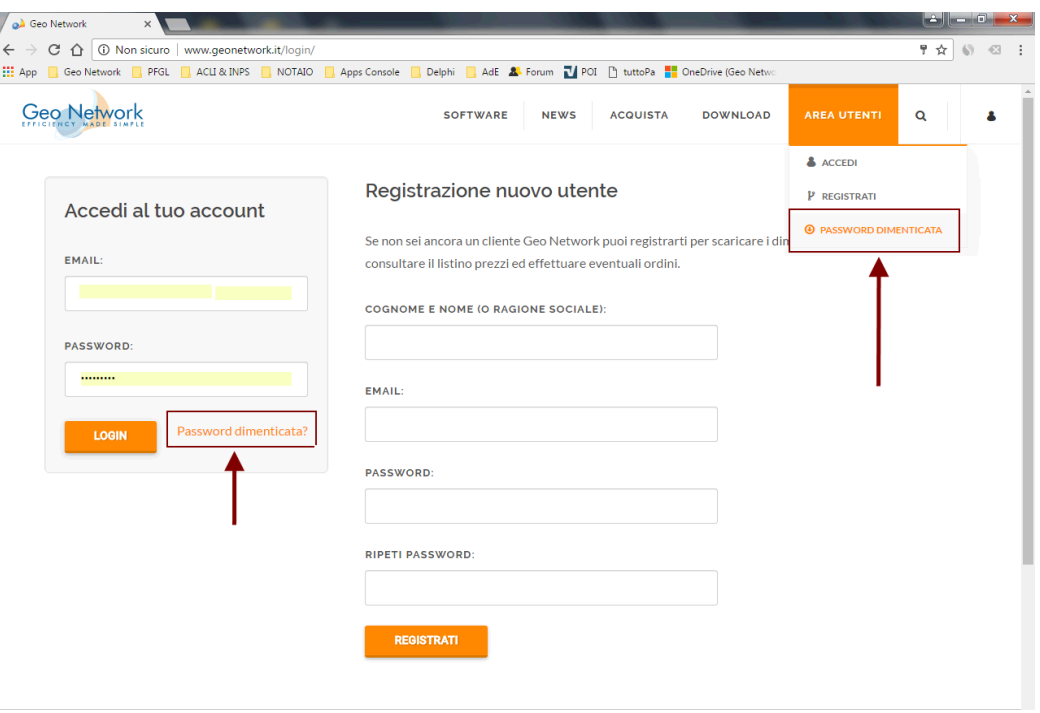